# **BUKU MANUAL APLIKASI**

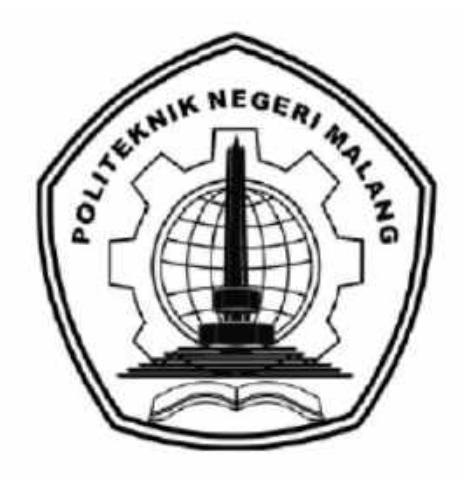

# **IMPLEMENTASI METODE SUPPORT VECTOR MACHINE UNTUK DIAGNOSIS FAULT PADA TRANSFORMATOR DAYA**

Oleh: Kholifatul Mahmudah NIM. 1641720042

**PROGRAM STUDI TEKNIK INFORMATIKA JURUSAN TEKNOLOGI INFORMASI POLITEKNIK NEGERI MALANG 2020**

#### **KATA PENGANTAR**

<span id="page-1-0"></span>Dengan mengucap puji syukur kehadirat Allah SWT, karena atas limpahan rahmat & hidayah-Nya, penulis dapat menyelesaikan buku manual untuk dengan judul: **"Implementasi Metode Support Vector Machine Untuk Diagnosis** *Fault*  **Transformator Daya"**

Dalam buku manual ini berisi bagaimana tahapan yang dilakukan dalam implementasi metode *Support Vector Machine* untuk diagnosis *fault* transformator daya. Tahapan tersebut mulai dari spesifikasi perangkat komputer yang digunakan sampai implementasi dan pengujian integrasi digital library. Dengan adanya buku manual ini diharapkan dapat memberikan tambahan ilmu pengetahuan bagi pembaca dan penelitian dalam bidang Artificial Intelligence – Machine Learning, khususnya Metode *Support Vector Machine*.

Pada kesempatan ini penulis menyampaikan rasa terima kasih yang sebesarbesarnya kepada Yth.

- 1. Bapak Rudy Ariyanto, ST., M.Cs., selaku Ketua Jurusan Teknologi Informasi
- 2. Bapak Imam Fahrur Rozi, ST., MT., selaku Ketua Program Studi Teknik Informatika
- 3. Bapak Ekojono, S.T., M.Kom., selaku dosen pembimbing I yang telah memberikan motivasi dan membimbing selama proses penyusunan skripsi.
- 4. Ibu Mustika Mentari, S.Kom., M.Kom, selaku dosen pembimbing II yang telah memberikan arahan dan pengetahuan baru dalam penyusunan skripsi.

Penulis menyadari bahwa buku manual ini masih jauh dari kesempurnaan. Akhir kata, semoga dengan terselesaikannya buku manual ini akan memberikan perubahan dan perbaikan ke arah yang lebih baik bagi dunia pendidikan, khususnya di Politeknik Negeri Malang.

Malang, 03 Oktober 2020

Penulis

## <span id="page-2-0"></span>**DAFTAR ISI**

<span id="page-2-1"></span>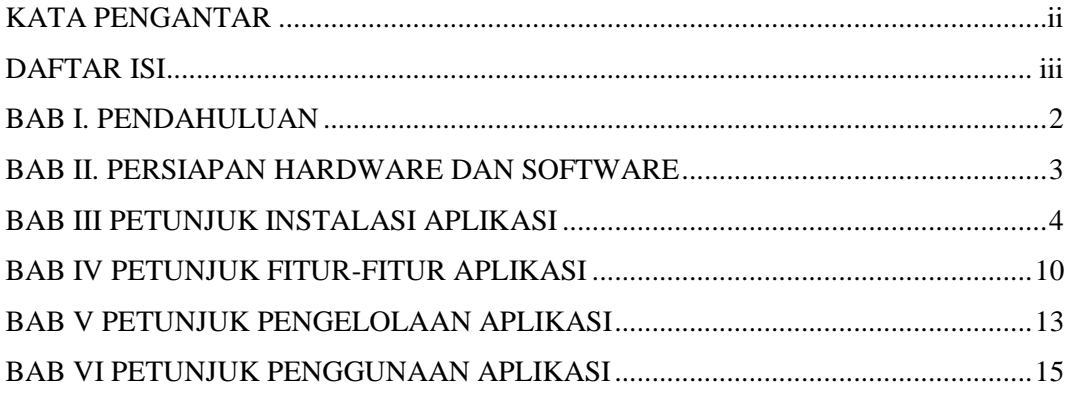

#### **BAB I. PENDAHULUAN**

Sistem Cerdas Untuk Diagnosis Kegagalan Transformator Daya (SICERDIG) merupakan sistem yang dibuat untuk melakukan klasifikasi kegagalan transformator daya berdasarkan gas-gas yang terlarut dalam minyak transformator berupa CH4, C2H4, dan C2H<sup>2</sup> dan menghasilkan diagnosis keluaran berupa kegagalan transformator daya yang terbagi menjadi 7 kelas yaitu *Partial Discharge* (PD), *Discharge of Low Energy* (D1), *Discharge of High Energy* (D2), *Combination of Thermal Fault and Discharges* (DT), *Thermal Faults of Temperature* T < 300°C (T1), *Thermal Faults* 300°C<T<700°C (T2), *Thermal Faults* T>700°C (T3). Diagnosis *fault* pada transformator daya berguna untuk melakukan pencegahan maupun perbaikan pada transformator daya.

Sistem cerdas ini menyediakan fitur yang dapat menghasilkan kesimpulan suatu tranformator daya memiliki potensi kegagalan secara cepat, tepat dan efisien menggunakan metode *Support Vector Machine*.

## **BAB II. PERSIAPAN HARDWARE DAN SOFTWARE**

<span id="page-4-0"></span>Adapun kebutuhan non-fungsional menggambarkan kebutuhan sistem yang menitikberatkan pada properti perilaku yang dimiliki oleh sistem. Berikut adalah daftar kebutuhan non fungsional yang dibutuhkan untuk menjalankan sistem :

## **2.1 Kebutuhan** *Hardware*

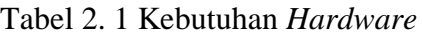

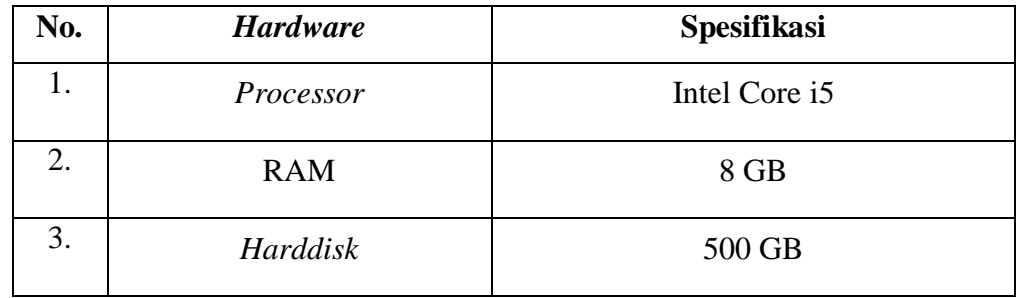

#### **2.2 Kebutuhan** *Software*

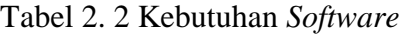

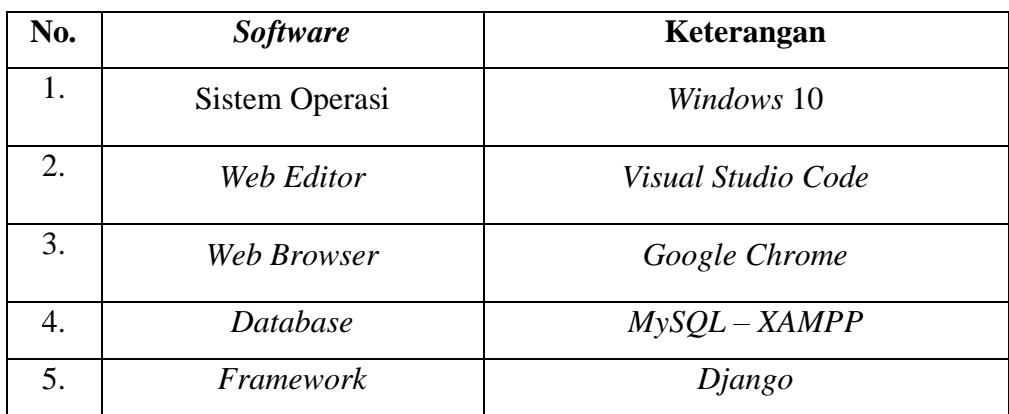

## **BAB III. PETUNJUK INSTALASI APLIKASI**

## <span id="page-5-0"></span>**3.1 Instalasi XAMPP**

1. Download XAMPP melalui website

[https://www.apachefriends.org/download.html.](https://www.apachefriends.org/download.html) Sesuaikan dengan spesifikasi

PC/Laptop yang digunakan.

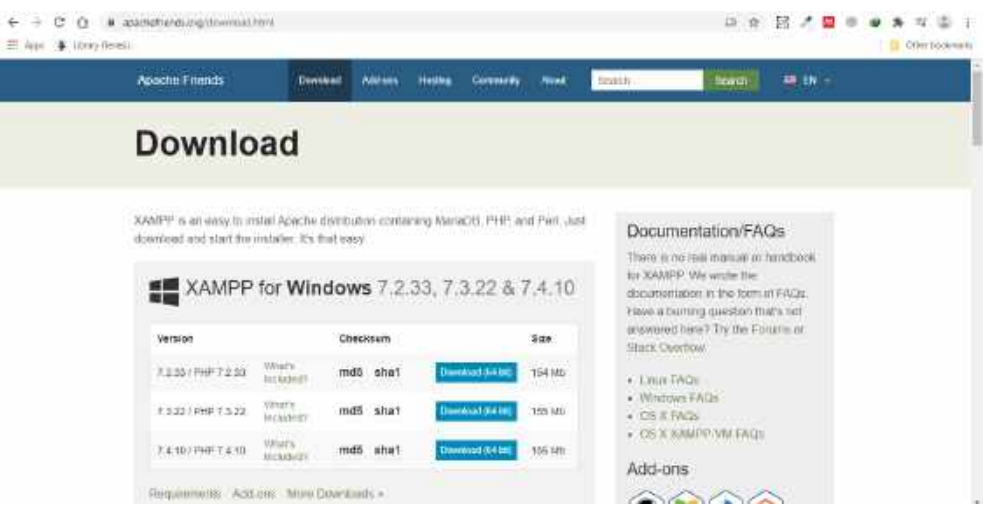

2. Klik dua kali file XAMPP yang baru saja didownload, Selanjutnya pilih bahasa yang akan digunakan, kemudian klik OK. Selanjutnya akan muncul jendela "Setup", klik Next.

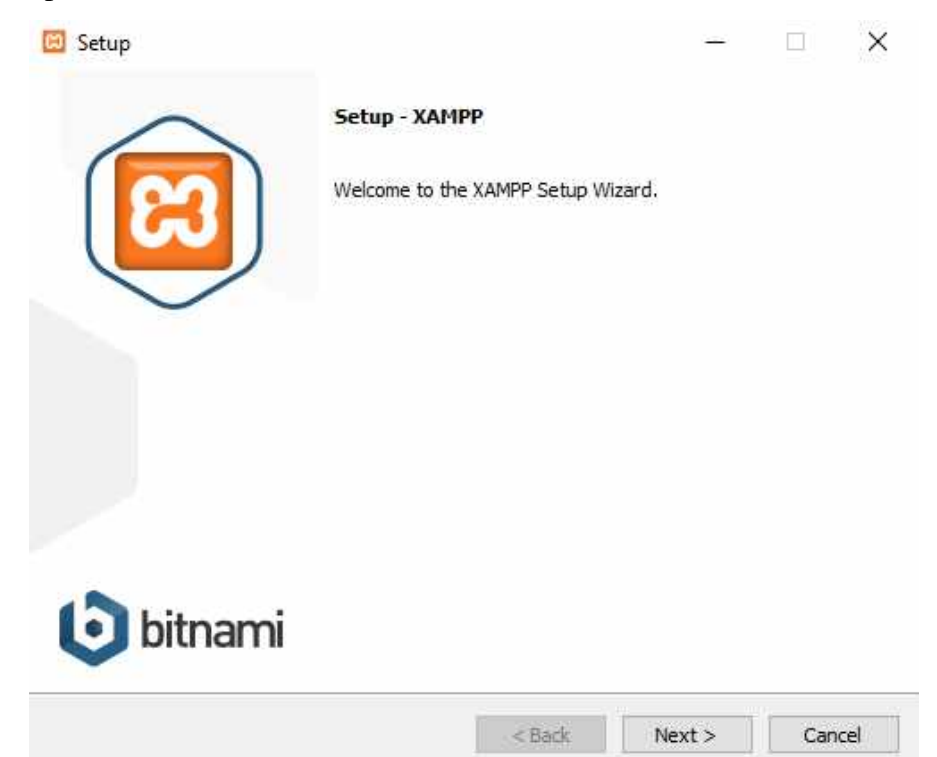

3. **Select Components** merupakan langkah yang berguna untuk memilih aplikasi yang akan diinstall. Centang saja semua pilihan dan klik tombol **Next.**

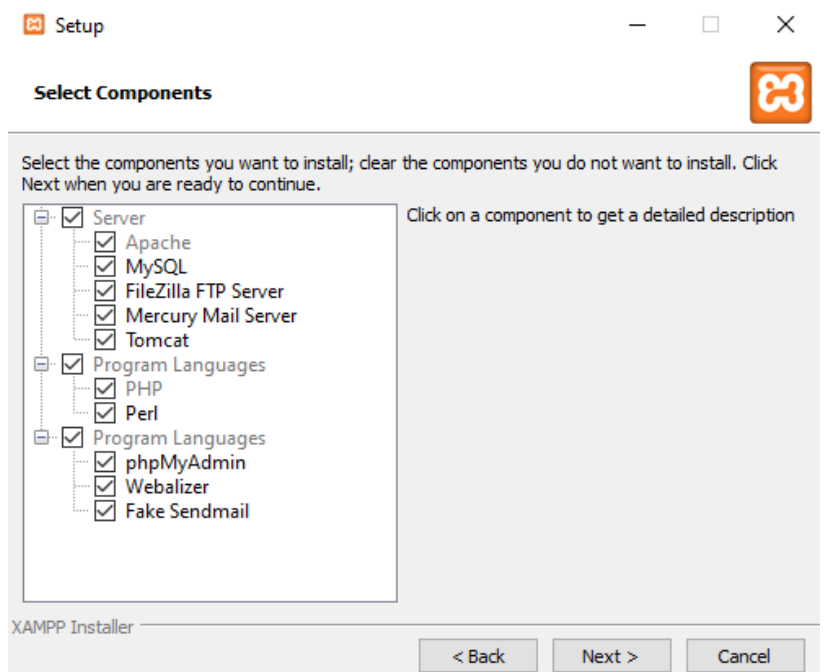

4. Kemudian menentukan lokasi folder penyimpanan file-file dan folder XAMPP. Secara default akan diarahkan ke lokasi **c:\xampp.** Namun jika ingin menyimpannya di folder lain bisa klik **browse** dan tentukan secara manual folder yang ingin digunakan. Kemudian klik **Next** untuk melanjutkan proses instalasi.

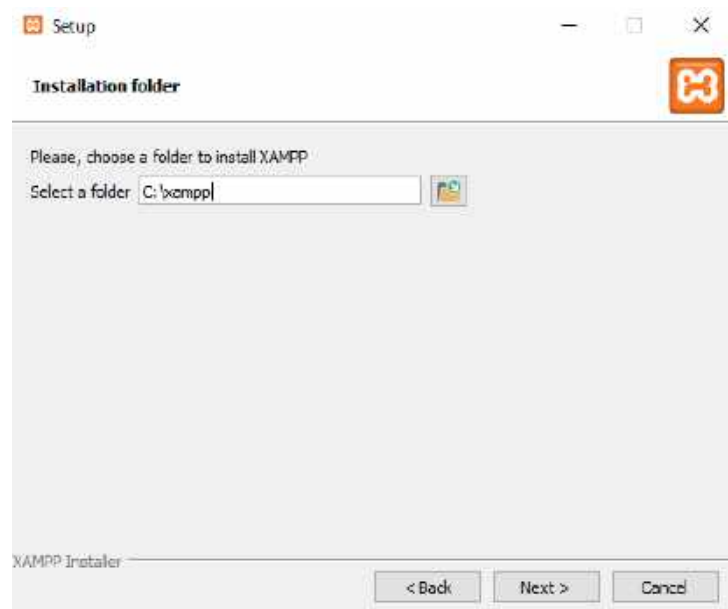

5. Klik **Next** untuk melanjutkan instalasi, hilangkan centang jika tidak menginginkan masuk ke website bitnami.

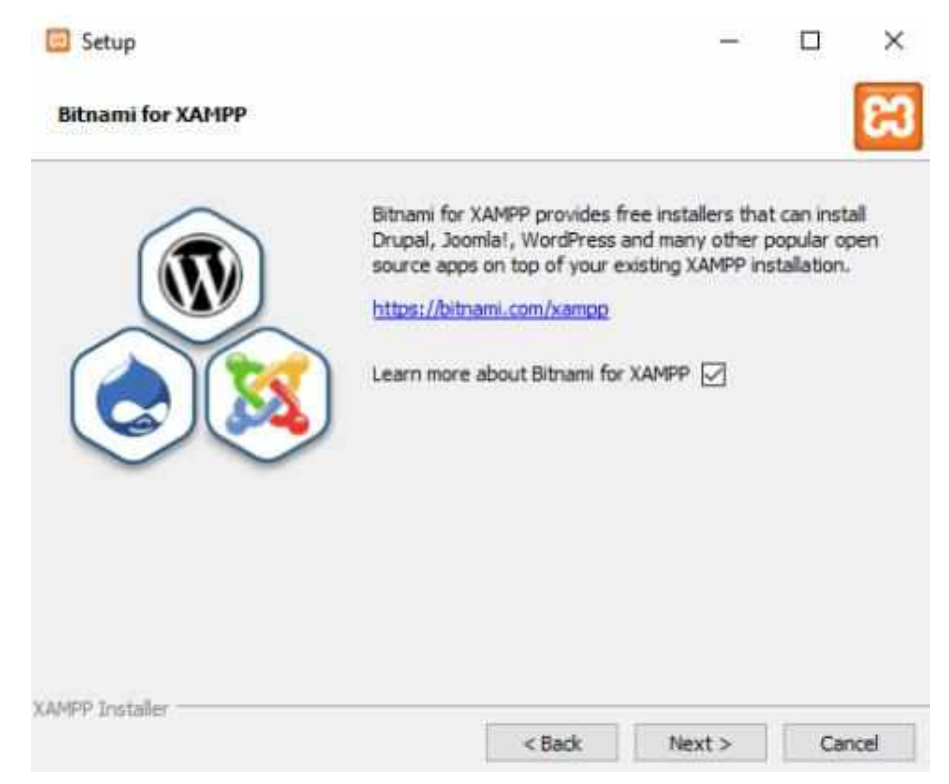

6. **XAMPP** siap diinstall dan klik **Next** untuk melanjutkan proses instalasi.

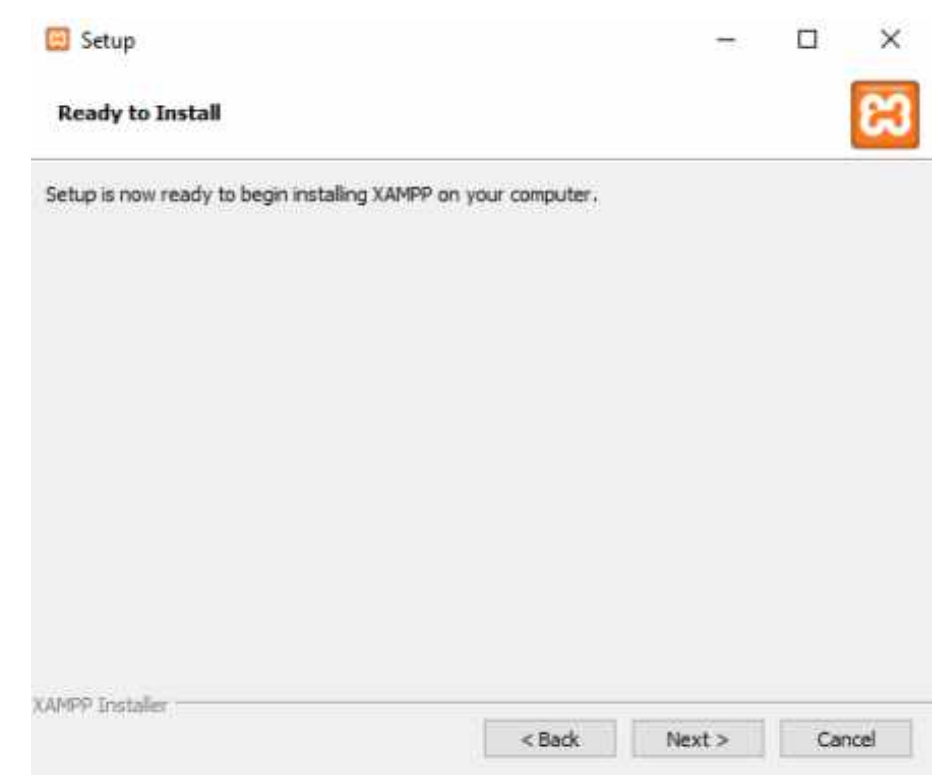

7. Tunggu hingga proses instalasi selesai.

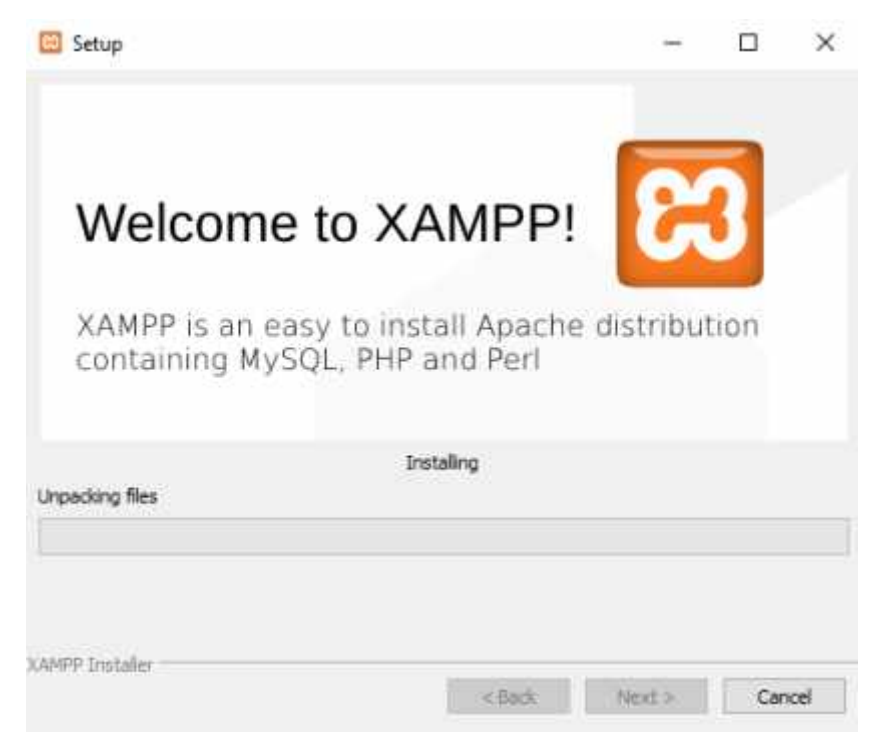

8. Klik **Finish** dan XAMPP siap digunakan.

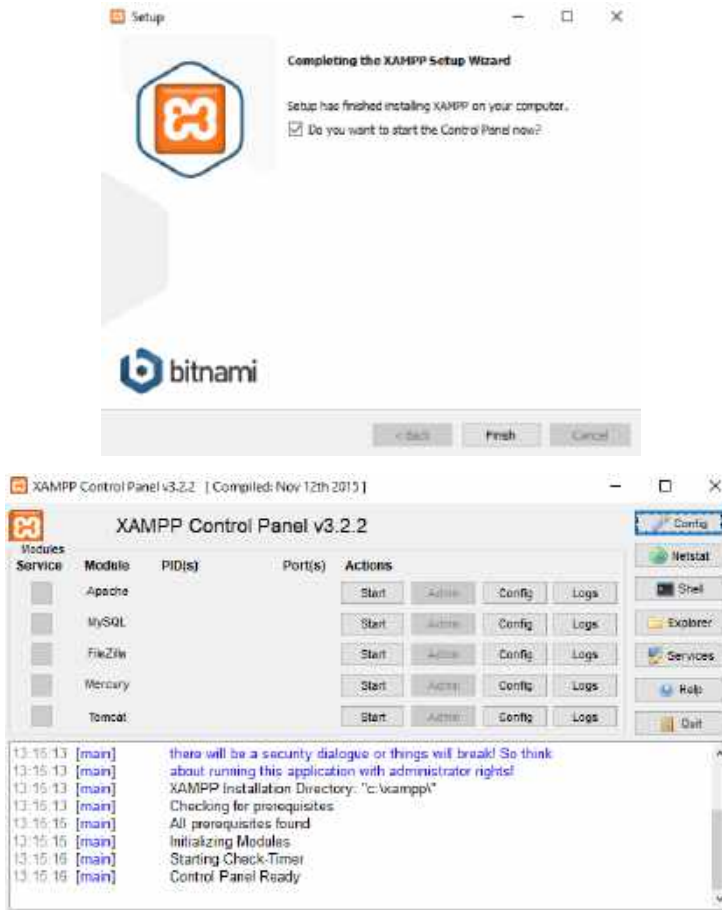

#### **3.2 Instalasi Python dan Package**

- 1. Sebelum melakukan instalasi python, download python melalui link <https://www.python.org/downloads/windows/> .
- 2. Setelah download selesai, kita akan mendapatkan file instalator python. File ini akan melakukan instalasi ke sistem windows. Klik ganda untuk mengeksekusinya.
- 3. Pada tahapan ini kita akan diminta untuk memilih siapa saja yang boleh memakai python. Pilih saja 'Install for all users' agar bisa dipakai untuk semua user.
- 4. Tentukan lokasi python akan diinstal, kemudian klik Next.
- 5. Pada tahapan ini, kita akan menentukan fitur-fitur yang akan diinstal. Jangan lupa untuk mengaktifkan *'Add python.exe to path'* agar perintah python dikenali pada CMD *(Command Prompt)*.
- 6. Instalasi python selesai.
- 7. Kemudian download aplikasi yang akan dijalankan melalui link <https://bit.ly/3hId5d8>
- 8. Setelah mendownload aplikasi tersebut, terdapat file requirements.txt. Dalam file tersebut terdapat daftar package yang dibutuhkan.

 $\Box$ requirements - Notepad  $\overline{a}$  $\times$ File Edit Format View Help  $asgreen=3.2.3$  $chefboot==0.0.6$ dj-database-url==0.5.0  $Django==3.0.4$ django-widget-tweaks==1.4.5 djangorestframework == 3.11.0  $et$ -xmlfile==1.0.1  $jdcal = 1.4.1$  $joblib==0.15.1$ libsvm==3.23.0.4  $lm1==0.0.9$ mysqlclient==1.4.6  $numpy = 1.18.5$  $openpx1==3.0.3$  $p^{2}$ andas==1.0.5 pyexcel-io==0.5.20 pyexcel-xls==0.5.8 pyexcel-xlsx==0.5.8 python-dateutil==2.8.1  $pytz = 2019.3$ scikit-learn == 0.23.1  $scipy=1.5.0$  $six == 1.15.0$ sklearn==0.0 sqlparse==0.3.1 threadpoolctl==2.1.0 tqdm== $4.46.1$ whitenoise==5.1.0  $x1rd = -1.2.0$  $xlwt = -1.3.0$ 

- 9. Jalankan perintah **pip install [nama package]** pada Command Prompt
- 10. Proses instalasi dan package selesai..

#### **3.3 Instalasi dan Migrasi Database**

1. Jalankan perintah berikut untuk versi Python 3.8.

```
pip install db\mysqlclient-1.4.6-cp38-cp38-win32.whl
```
- 2. Buat database baru dengan nama db\_svm pada MySQL.
- 3. Jalankan perintah beriku untuk mengimplementasikan file migrasi pada Django ke dalam skema database.

### **python manage.py migrate**

4. Proses instalasi dan migrasi database selesai.

#### **BAB IV. PETUNJUK FITUR-FITUR APLIKASI**

#### <span id="page-11-0"></span>**4.1 Login dan Register**

Sistem Cerdas untuk Diagnosis *Fault* Transformator Daya (SICERDIG) memiliki Fitur Login dan Register. Fitur Login digunakan sebagai proses untuk mendapatkan hak akses sistem jika user sudah memiliki akun dengan memasukkan username dan password. Sedangkan Fitur Register digunakan untuk membuat akun baru dengan mengisi form register. SICERDIG memiliki 2 aktor, yaitu administrator dan penguji lapangan. Dimana administrator tidak bisa melakukan registrasi, kecuali ditambahkan oleh administrator lain. Sedangkan penguji lapangan dapat mengakses fitur Login dan Register.

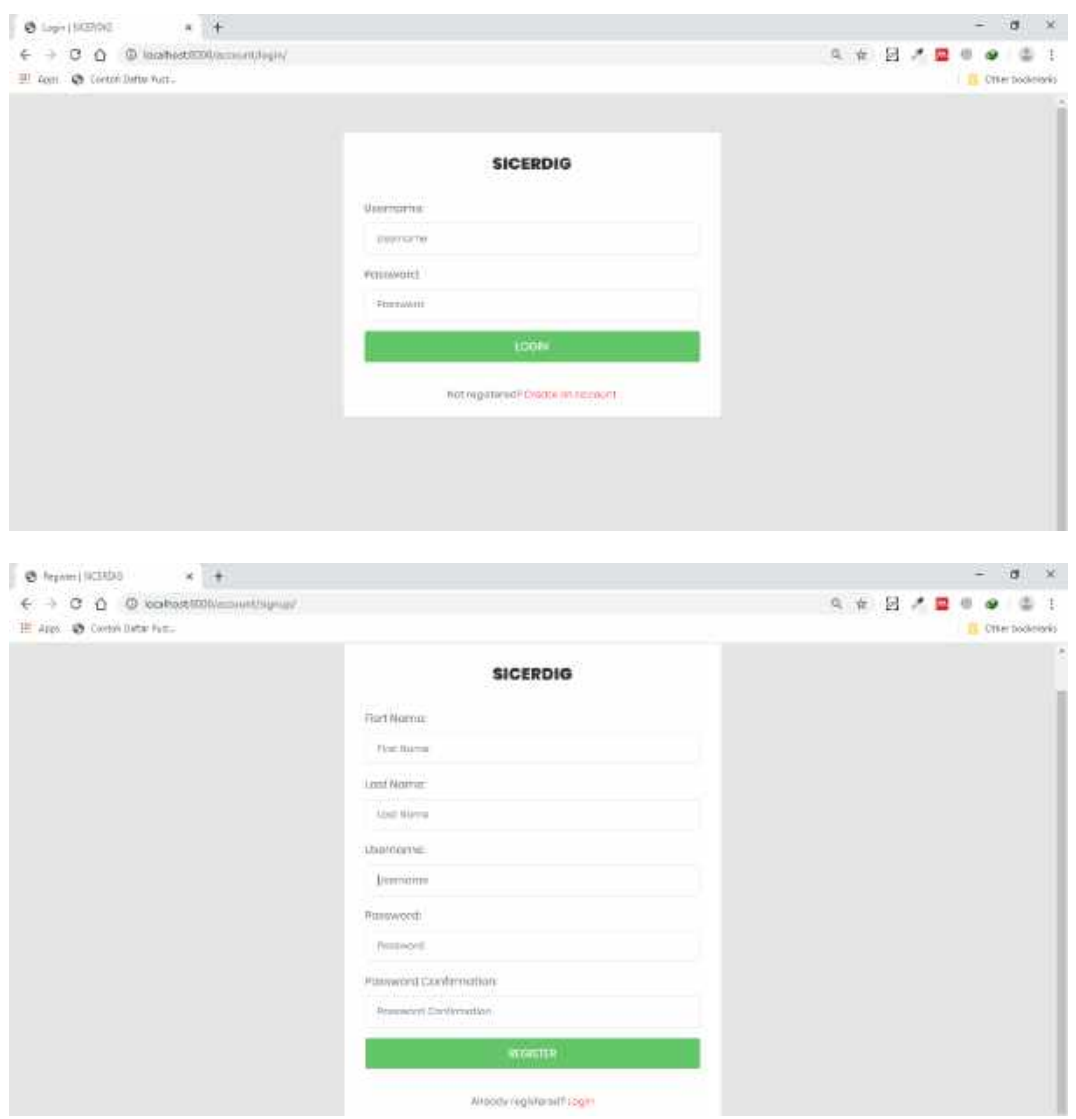

### **4.2 Fitur Utama**

| <b>SICERDIG</b>                                          |                                                                                                    | Kholtinius                  |
|----------------------------------------------------------|----------------------------------------------------------------------------------------------------|-----------------------------|
| <b>B</b> Disattesian<br>Duty Trusteez<br>Prison Wildletz | SICERDIO<br><b>SELTEM CERDAS UNTLIK DIA/GHOSIS TAULT TRANSFORMATOR SATA</b>                                                                                                    | Attrick<br><b>D</b> Douglas |
| Dots Testing<br><b>UP Deputal</b>                        | САНА РЕМОВИЛАНИЕ ВЗГЛЯЛ<br>. Blascablan distin thanking people Mark Detto Trushing<br>. Mosuikkan pomerene jasob Amriu Polises Testining<br>· Meauskan ceata terring paids Menix Danci Tenting<br>. Una realiticadiani den orurati podelvirsi Dograda                                                                                                    | $O$ Higher                  |
|                                                          | <b>HETERARGARTASST</b><br>. Netcall - 000 Opulturing of the Driving). Harvydodskey particles to have punti turbally the distances that you added from additional family and transport particle to their<br>podg-milwak<br>. Neider 2 -> D2 (Dealthongs) of High Unings). Many-destinant Renaultran slub hardsmisses yong makes joinin Hyttis many of Mass those yong apply apply and hard to hard the basic of<br>реподать и рол тыся, и такой отмести выход, релли, как близину) реланции даннующего результации<br>. Nics 3 - 01 (Combination of the mothial and blathorged) Muncained terrelator das tombional ingrepose artists thermal from the materials<br>. News 4. . 13 (TwenterFord Fift00) Michael primaris (statistic posterior production planning powerfrom poetic metal (2000) magazine pergementant<br>metel (/0030)<br>- Haigs S -- TZ (Trustmat Fould 3000 - 1 - 7000) . Aluksadnya partikal karbon postalminyak<br>. Neight = ft [Stenting healt 1 - 2020] tealers remediated by animation project and of probably perspective (2010 and provide the growth of 1000 terminal inclusions) leaders<br>a mana | www.communication.com       |

Gambar 4. 1 Fitur Administrator

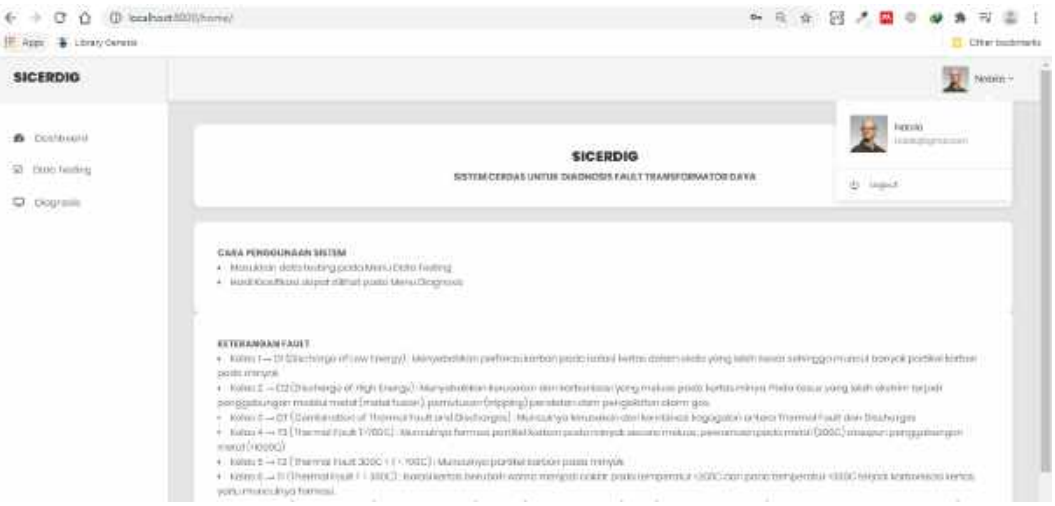

Gambar 4. 2 Fitur Penguji Lapangan

#### 1. Data Training

Fitur **Data Training** digunakan untuk menambahkan, mengubah dan menghapus data training. Fitur ini hanya dapat diakses oleh administrator.

2. Proses Training

Fitur **Proses Training** digunakan untuk melakukan proses training yang terdiri dari beberapa tahap diantaranya proses normalisasi, proses perhitungan kernel, dan *sequential training.* Fitur ini hanya dapat diakses oleh administrator.

## 3. Data Testing

Fitur **Data Testing** digunakan untuk menambahkan, mengubah dan menghapus data testing. Fitur ini dapat diakses oleh semua aktor.

4. Diagnosis

Fitur **Diagnosis** digunakan untuk menampillkan hasil klasifikasi dan perhitungan proses testing. Fitur ini dapat diakses oleh semua aktor.

5. Data User

Fitur **Data User** digunakan untuk menambahkan, mengubah dan menghapus data user. Fitur ini hanya dapat diakses oleh administrator.

## **BAB V. PETUNJUK PENGELOLAAN APLIKASI**

- <span id="page-14-0"></span>1. Backup database dilakukan minimal 3 bulan sekali
- 2. Melakukan pergantian username dan password secara berkala

#### **BAB VI. PETUNJUK PENGGUNAAN APLIKASI**

Langkah 1 dan 2 digunakan jika mengakses aplikasi dari local server. Lewati langkah berikut jika mengakses melalui url hosting [http://sicerdig.polinema20.store/.](http://sicerdig.polinema20.store/)

1. Koneksikan database server – MySQL terlebih dahulu dengan cara klik **Start**.

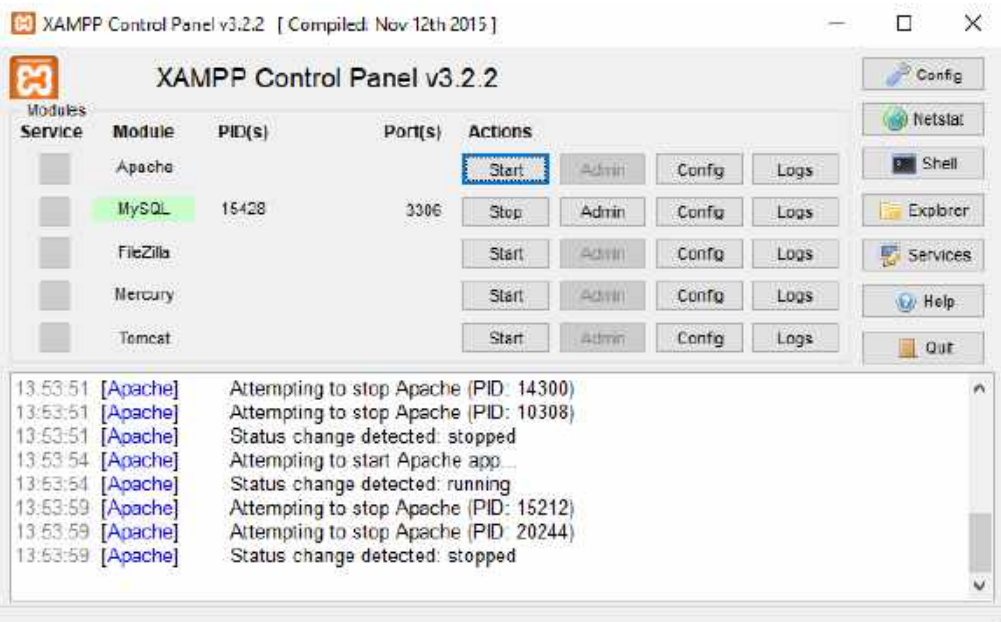

Gambar 6. 1 Koneksi Database Server

- 2. Run server python dengan menjalankan perintah berikut.
	- a. Masuk ke dalam folder yang berisi aplikasi SICERDIG.
	- b. Aktifkan environments dengan perintah **venv\scripts\activate**
	- c. Run server python dengan perintah **python manage.py runserver**

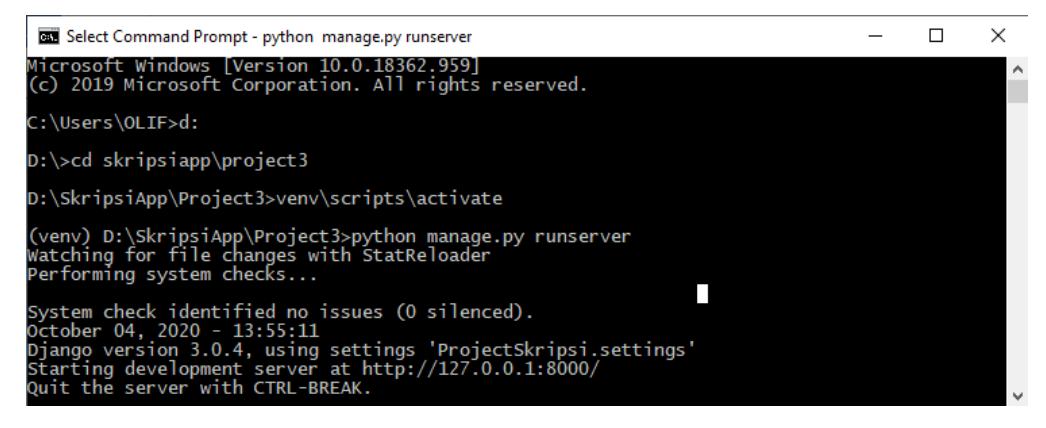

Gambar 6. 2 Run Server Python

3. Berikut adalah tampilan awal website SICERDIG jika berhasil login.

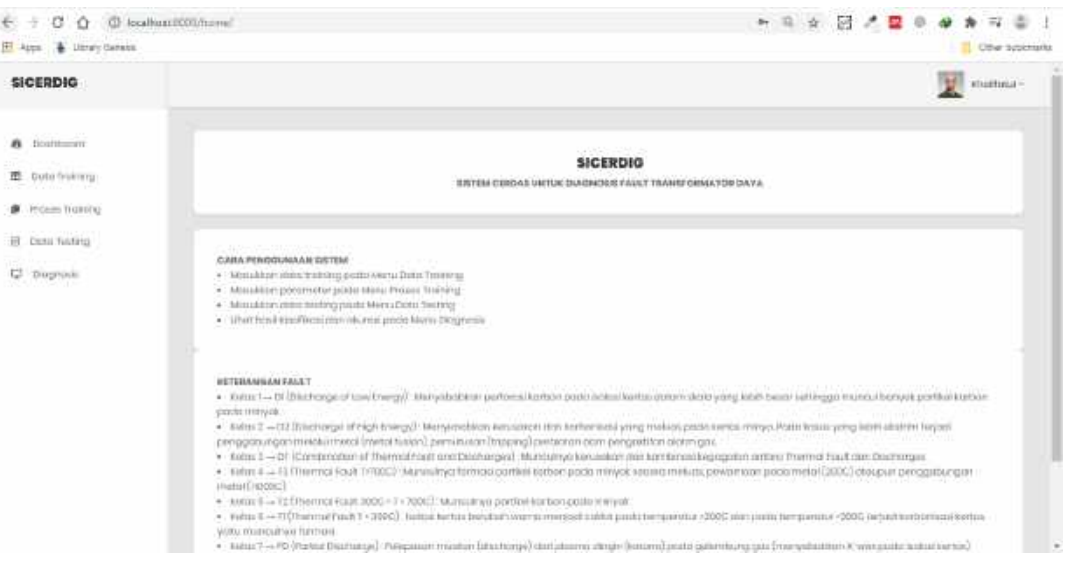

Gambar 6. 3 Tampilan Awal

4. Pada Gambar 6.4 merupakan implementasi antarmuka daftar data *training*. Halaman ini digunakan untuk menampilkan data *training* yang telah berhasil ditambahkan dan akan digunakan untuk proses *training*.

| <b>SICERDIG</b>                                                 |                        |                 | Admin $-$  |
|-----------------------------------------------------------------|------------------------|-----------------|------------|
| Doshboord<br>酱<br>Dota Training<br>田<br>$\hbox{Hermitian}$<br>甲 | <b>B</b> DATA TRAINING |                 | + NOD YEER |
| $-1 - 1$<br>Data Testing<br>旧<br>95                             | HO <sup>1</sup>        | VART            |            |
| start.<br>Q<br>Diagnocis                                        | ú.<br>×.               | $\ddot{\theta}$ |            |
|                                                                 | 13                     | $\overline{C}$  |            |
|                                                                 | $\rightarrow$          | $\Box\dag$      |            |

Gambar 6. 4 Halaman *List* Data *Training*

Pada Gambar 6.5 merupakan implementasi antar muka tambah data *training*. Halaman ini digunakan untuk menambahkan data *training* sesuai dengan kolomkolom yang ada di form "*add data training*" dengan cara klik button "*add item*" pada Gambar 6.4.

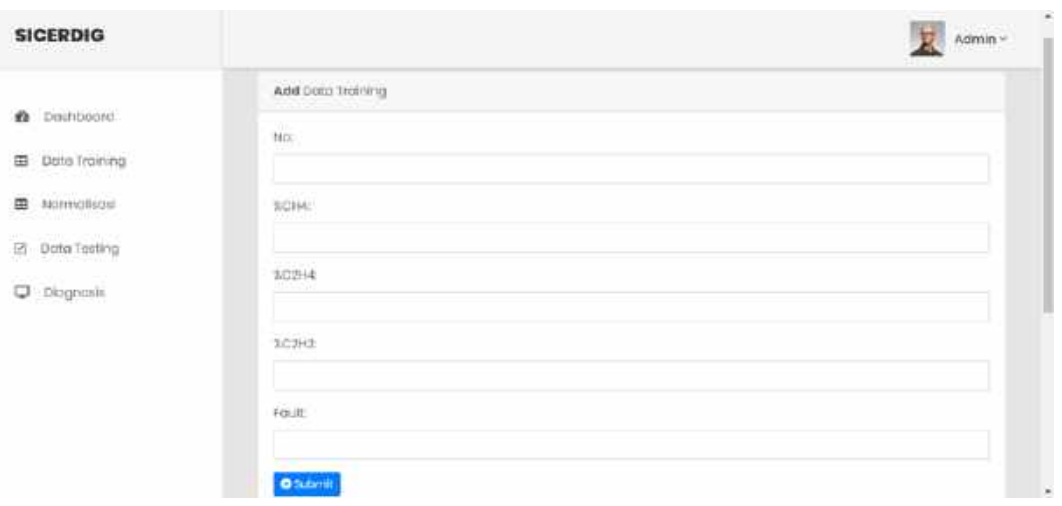

Gambar 6. 5 Halaman Tambah Data Training

Menambahkan data *training* juga bisa dengan *import file excel* seperti pada Gambar 6.6, dengan cara memilih *file* kemudian klik *button "submit"* untuk menambahkan datanya.

| <b>SICERDIG</b>          | C Coet                                                                                                    |                                                             |                       | ×                              | Ħ<br>Admin = |
|--------------------------|----------------------------------------------------------------------------------------------------|-------------------------------------------------------------|-----------------------|--------------------------------|--------------|
|                          |                                                                                                    | <del>6.</del> - 个   in Laca(Dist (D) + Skepsilary + limped: | with Seath West       | n.                             |              |
| <b>B</b> Doobbount       | Organise = New Folder                                                                                                    |                                                             |                       | $\mathbb{R}^+$ $\mathbb{R}$ 0  |              |
|                          | <b>B. Duchau</b><br>w.                                                                                                    | Name                                                        | Data resultive        | Nov.                           |              |
| 图 Doto Troining          | Z Kholifstut Mohr                                                                                                    | <b>Q</b> driv-testing                                       | 12/06/2020 08:29      | Westers H Decal                |              |
|                          | TNSPC                                                                                                    | <b>C</b> detailering                                        | <b>HI-NOTICE DECK</b> | Women Lear<br><b>The Color</b> |              |
| <b>B</b> Proses Training | # 10 Objects<br><b>IS Delcoy</b>                                                                                              |                                                             |                       |                                |              |
| El boto fealing          | <b>Dicciments</b>                                                                                                    |                                                             |                       |                                |              |
|                          | <b>Downloads</b>                                                                                                    |                                                             |                       |                                |              |
| <b>D</b> Repronts        | <b>J. Melic</b>                                                                                                    |                                                             |                       |                                |              |
|                          | A. Probats                                                                                                    |                                                             |                       |                                |              |
|                          | 图 Wiers:                                                                                                    |                                                             |                       |                                |              |
|                          | Um Local Disk (C)                                                                                                    |                                                             |                       |                                |              |
|                          | $\leftarrow \log \log \left( \ln \right) \left  \begin{array}{cc} 0 & \varepsilon \end{array} \right.$<br>It may be the first |                                                             |                       |                                |              |
|                          |                                                                                                    | Filemente pata-traverus                                     | At Film<br>$\sim$     |                                |              |
|                          |                                                                                                    |                                                             | Oyen                  | Castoli                        |              |
|                          |                                                                                                    |                                                             |                       |                                |              |

Gambar 6. 6 *Import* Data *Training*

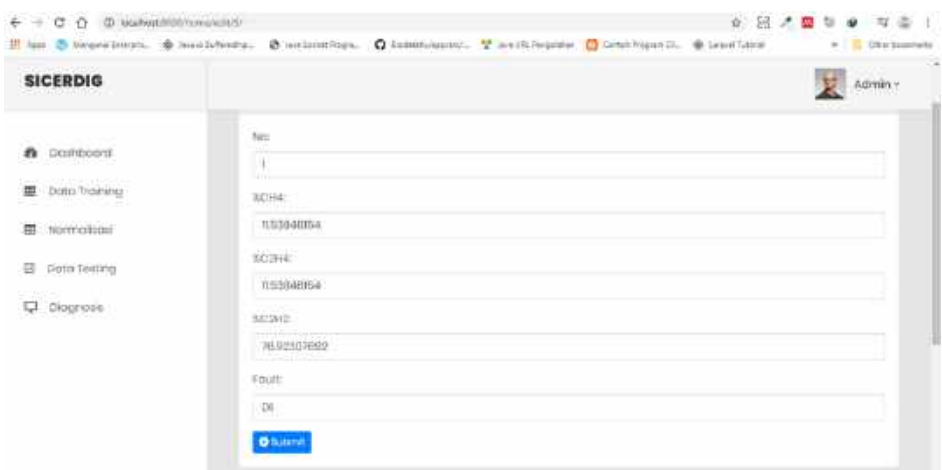

Gambar 6. 7 Halaman Ubah Data *Training*

Pada Gambar 6.7 merupakan implementasi antarmuka *update* data *training* yang digunakan untuk mengubah nilai data *training* dengan cara klik icon *pen* yang terdapat pada Gambar 6.4. Pada Gambar 6.6 merupakan implementasi antarmuka detail data *training* yang digunakan untuk melihat data *training* secara detail dengan cara klik *icon* buku yang terdapat pada Gambar 6.4.

| <b>Dont Rooms</b> |                        |                        |
|-------------------|------------------------|------------------------|
| Dota Training     | No. Transformator Days | $\mathbf{I}$           |
|                   | <b>TCHI</b>            | <b>RATHER RA</b>       |
| Normolismi        | <b>SOZIA</b>           | <b>RESARCE</b>         |
| Data Testing      | XO2H2                  | 70.02007002            |
| Diognovis         | <b>Four</b>            | $\boldsymbol{\square}$ |
|                   |                        |                        |

Gambar 6. 8 Halaman Detail Data *Training*

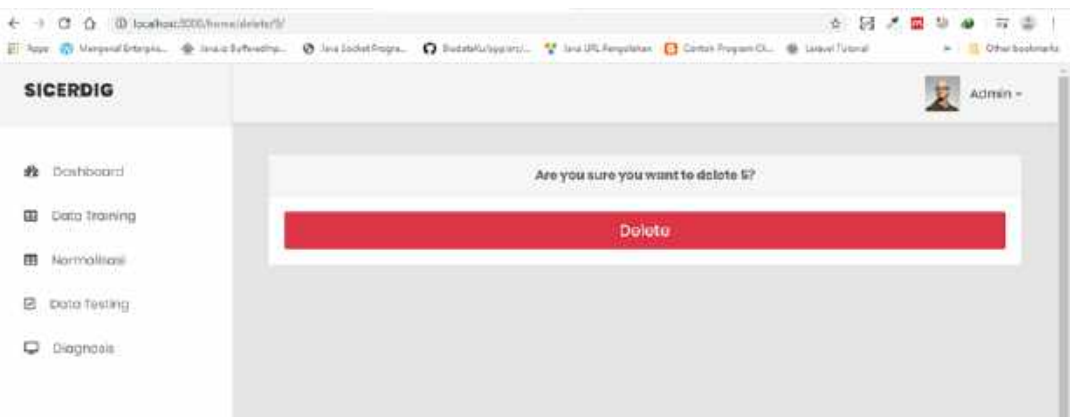

Gambar 6. 9 Halaman Hapus Data *Training*

Pada Gambar 6.9 merupakan implementasi antamuka hapus data *training*  yang digunakan untuk menghapus data *training* dengan cara klik *icon* tempat sampah yang terdapat pada Gambar 6.4.

#### 5. Proses *Training*

Pada Gambar 5.17 merupakan implementasi antarmuka sistem yang digunakan untuk menampilkan hasil normalisasi.

| <b>SICERDIO</b>                       |               |                                                                                           |                                                                                         |                                                      |        | E ness       |
|---------------------------------------|---------------|-------------------------------------------------------------------------------------------|-----------------------------------------------------------------------------------------|------------------------------------------------------|--------|--------------|
| <b>WEBSTERN</b><br>B Seriound         |               | moderni bosan                                                                             |                                                                                         |                                                      |        |              |
| <b>IR</b> Inscription<br>IR How Houng |               | <b>B</b> NORMALISASI                                                                      |                                                                                         |                                                      |        |              |
| II include:                           | $\rightarrow$ | TOH                                                                                       | Total                                                                                   | kesie                                                | taut   | $+ + +$      |
| <b>Q</b> rayon                        | V.            | president in a state of                                                                   | are present franchised per-                                                             | in.                                                  | ٠      | 11           |
|                                       | $\mathcal{L}$ | <b>International</b>                                                                      | and the control of the property<br>THIRLTAL SHEDIA<br>the control of the control of the | and the process of the process<br>$1/2 = 1/2$        | ж      | $\mathbb{R}$ |
|                                       | $\alpha$      | the contract of the contract of the con-<br>To discuss a rest which<br>final accounts for | The planned of the filled constitution<br><b>EXHIBITION RD</b>                          | ASTERNATION AND<br>A demand Movie which<br>in www.co | ×<br>× | ÷<br>E7      |
|                                       | $\sim$        | hannel Free (11) game(2), he if all<br><b>SHIRLOOM</b>                                    | THE R. P. LEWIS CO., LANSING MICH.<br>DISTURBED 000 KPC 6-8                             | Unit Statement Couper Health<br>LISEA AUTO (244230)  | ۰      | ×            |
|                                       | $\sim$        | OTHER ESTATION                                                                            | ERETROHISTI                                                                             | ________<br>1,594,023-21910                          | ×      | T.           |

Gambar 5. 1 Halaman Normalisasi

Pada Gambar 5.18 merupakan antarmuka sistem yang digunakan untuk memasukkan parameter *sigma* yang dibutuhkan untuk perhitungan kernel RBF. Form input parameter *sigma* hanya terdapat pada proses *training* level 1, sedangkan untuk level 2 dan selanjutnya *user* tidak perlu memasukkan parameter *sigma*.

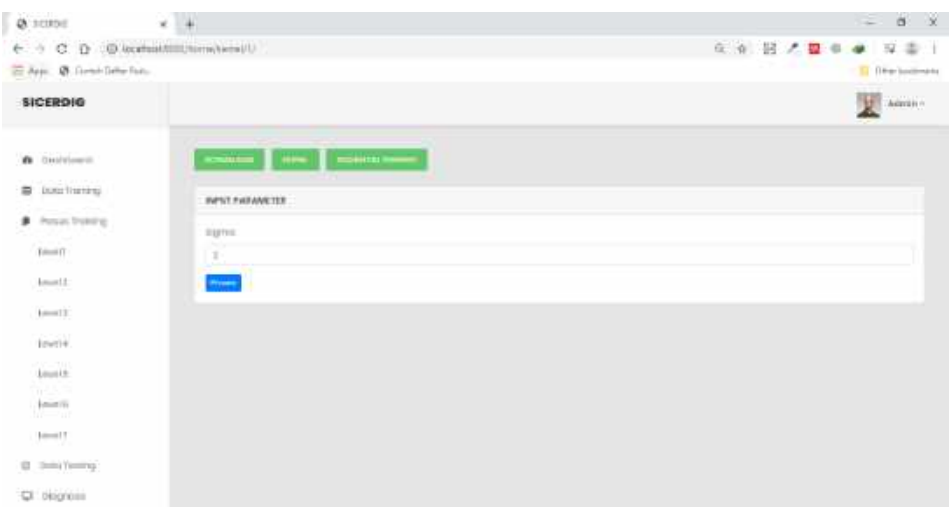

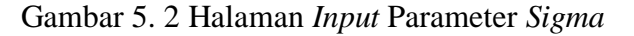

| 6 C O C State Ellinows (V)<br>El Aves @ Sankin Datas Haro-                                                                |               |                               |                                      |                                                               |                                                    | $0.6 -$<br>26 . 2<br><b>BA</b>                 | 八重 丁<br><b>String Bookman's</b>             |
|----------------------------------------------------------------------------------------------------|---------------|-------------------------------|--------------------------------------|---------------------------------------------------------------|----------------------------------------------------|------------------------------------------------|---------------------------------------------|
| <b>SICERDIG</b>                                                                                                    |               |                               |                                      |                                                               |                                                    |                                                | Aires:                                      |
| <b>O</b> Distributed<br>the aggregation of the com-<br><b>ID</b> Experiments<br><b>CONTRACT</b><br><b>#</b> Prosectations | <b>CITY</b>   | <b>B</b> FERHITUNG AN KERNEL- |                                      |                                                               |                                                    |                                                |                                             |
| <b>H</b> Dono Soming<br><b>GI</b> Degrees                                                                                 | 89件: 计        |                               | 松                                    | I.                                                            | $\left\langle \Phi \right\rangle$                  | $\mathcal{H}$                                  | ×                                           |
|                                                                                                    | 11.           | $\mathbb{R}$<br>Annisomitims  | ERICHTISSERIAG                       | 2441001500398<br>144111-011212                                | D. ENVIOUS AVENUE DES CONTRACTOR<br>Lifetimesintry | 158877067819.0000000                           | (indúte)                                    |
|                                                                                                    | $\sim$<br>٠   | <b>BACCOSSIZIONE</b>          | 111<br><b>LIEDISSONI</b>             | w                                                             | Libritum porter                                    | EDITIONALISM<br><b>OUTCONNECKTIVE</b>          | <b>UARRAS</b><br>tions.                     |
|                                                                                                    | m<br>$\Delta$ | <b>UNION-PEACHER</b>          | CAR CREATED ENTER<br>SSTEERALPHENTER | <b>THANK COMPT</b><br>ERMANIZMENT                             | 业                                                  | <b>LETTRICIALE CONTRACT</b><br>Unterstatements | 53.70<br>Lidades                            |
|                                                                                                    | ٠             | SANYUPINOSAILEMI              | 主体系技术系统基础设施和实                        | and the company of the<br>34724AMAGWGPG<br><b>Contact LLO</b> | $111 - 11$<br>113410-04441-112                     | $^{16}$                                        | $\mathbf{u}$<br>Herry <sub>a</sub><br>$-41$ |

Gambar 5. 3 Halaman Kernel

Gambar 5.19 merupakan implementasi antarmuka sistem yang digunakan untuk menampilkan perhitungan kernel RBF. Pada Gambar 5.20 merupakan implementasi antarmuka sistem yang digunakan untuk memasukkan parameter *lambda* (λ), *complexity* (C), *gamma* (γ) dan iterasi. Form input parameter pada *sequential training* hanya terdapat pada proses *training* level 1, sedangkan untuk level 2 dan selanjutnya *user* tidak perlu memasukkan parameter.

| $C$ $\Omega$<br>$\leftarrow$<br>IE App @ Civityl Date Futu-             | @ loadtost@lishonn/mining/U                                | ※ ※ 図 メ ■ ●<br>2 章<br>$\ddot{\omega}$<br>主<br><b>B</b> Other bookmarks |
|-------------------------------------------------------------------------|------------------------------------------------------------|------------------------------------------------------------------------|
| <b>SICERDIG</b>                                                         |                                                            | $\mathbb{Z}$ Admin-                                                    |
| <b>PADISHTM POSTER</b><br><b>@</b> Destrooms<br><b>CERTAIN DESCRIPT</b> | <b>GOLDANIA TESSION</b><br><b>NORMALISM</b><br><b>NAME</b> |                                                                        |
| 带 DoluTraining                                                          | <b><i>INPUT PARAMETER</i></b>                              |                                                                        |
| <b>P</b> Project busing                                                 | <b>LITTLOG</b>                                             |                                                                        |
| Carent I                                                                | 85                                                         |                                                                        |
| Given                                                                   | Complishy                                                  |                                                                        |
| $7000$                                                                  | n                                                          |                                                                        |
| Great A                                                                 | Gemme<br>0.01                                              |                                                                        |
| 1992/02<br>$\cos\theta$ is                                              | <b>Horner</b>                                              |                                                                        |
| Earned (E)                                                              | $\frac{1}{2}$                                              |                                                                        |
| <b>DOGSTON</b><br><b>Linked X</b><br><b>JANK</b>                        | <b>Policy</b>                                              |                                                                        |
| El Dota Testing                                                         |                                                            |                                                                        |
| C Dicionale                                                             |                                                            |                                                                        |

Gambar 5. 4 Halaman Input Parameter *Sequential Training*

Pada Gambar 5.21 merupakan implementasi antarmuka sistem yang digunakan untuk menampilkan hasil perhitungan matriks *hessian.* Sedangkan Gambar 5.22 merupakan implementasi antarmuka sistem yang digunakan untuk menampilkan hasil iterasi dengan jumlah yang sesuai dengan parameter iterasi yang telah dimasukkan. Pada halaman iterasi, setiap iterasi terdapat hasil perhitungan nilai error rate (Ei), delta-*alpha* ( $\delta \alpha_i$ ) dan alfa baru ( $\alpha_i$ ).

| <b>SICERDIO</b><br>2011-1-100       |                |                                                                 |                                                           |                                           |                                                |                                                      | <b>NOTER</b> 1        |
|-------------------------------------|----------------|-----------------------------------------------------------------|-----------------------------------------------------------|-------------------------------------------|------------------------------------------------|------------------------------------------------------|-----------------------|
| <b>6</b> bombook<br>- 7 K.a. 9 M.H  |                | A 1990 Block Washington Association<br><b>B</b> MATRIKS HESSIAN |                                                           |                                           |                                                |                                                      |                       |
| ED Outo busing                      |                | 15. 2012 12: 이번 대회 10<br>н.                                     |                                                           |                                           |                                                |                                                      |                       |
| <b>Proves training</b>              | Pr.            | - 1                                                             | $\sim$                                                    | $\sim$                                    | $\epsilon$                                     | ×                                                    | ٠                     |
| <b>ALCOHOL: YES</b><br>DUGO FERTING | ÷.             | 1,729                                                           | <b>ISREELIRES FIELD</b>                                   | LYSULEH-SHELBIS                           | LAN BAZINEZIA BR<br>no u metatore              | 1112118178354118107<br>a Carolina di Griechio (2002) | -133-965              |
| Dragoma-                            | $\mathbb{R}^n$ | ENGINEERING                                                     | igni                                                      | LEMENTOSOCIATES                           | LEEDOOF4 DEMILIERTS                            | LEITETATUS 401522403                                 | (1201033              |
|                                     | g.             | Losponsanota                                                    | which is the transfer of the fill<br><b>SERVERHOWARDE</b> | $\Box$                                    | LESSEN SUSHINE TO SALE<br>134 PATTERS IN DRIVE | 10070000147100                                       | フーリーリア<br>$-12000(1)$ |
|                                     | ÷              | teen trainere<br>See Afterware                                  | LED AND RELEASED FOR                                      | 1.3/407/97830/492339<br><b>FAIRS RAIL</b> | 129<br>WEB                                     | <b>GAZINESWITH</b>                                   | $-1857977$<br>----    |
|                                     | p.             | 1201306702040404557                                             | 12271712340723050                                         | LECOGNATIONS                              | 154300000003310                                | 125                                                  | $10002\frac{1}{4}$    |

Gambar 5. 5 Halaman Matriks *Hessian*

| TT April 2 Compi Deba Rati.                                                                                                    |                          |  |  |                   |                   |                   |                    |      |                          |  |                  |                 |              |                                                                                                    |                 |  |             |        |
|----------------------------------------------------------------------------------------------------|--------------------------|--|--|-------------------|-------------------|-------------------|--------------------|------|--------------------------|--|------------------|-----------------|--------------|----------------------------------------------------------------------------------------------------|-----------------|--|-------------|--------|
|                                                                                                    |                          |  |  |                   |                   |                   |                    |      |                          |  |                  |                 |              |                                                                                                    |                 |  |             |        |
| <b>Statement Communication</b>                                                                                                    |                          |  |  |                   |                   |                   |                    |      |                          |  |                  |                 |              |                                                                                                    |                 |  |             |        |
| $\blacksquare$<br>----                                                                                                    |                          |  |  |                   |                   |                   |                    |      |                          |  |                  |                 |              |                                                                                                    |                 |  |             |        |
|                                                                                                    |                          |  |  |                   |                   |                   |                    |      |                          |  |                  |                 |              |                                                                                                    |                 |  |             |        |
|                                                                                                    |                          |  |  |                   |                   |                   |                    |      |                          |  |                  |                 |              |                                                                                                    |                 |  |             |        |
| The first part can be a controlled and                                                                                                    |                          |  |  |                   |                   |                   |                    |      |                          |  |                  |                 |              |                                                                                                    |                 |  |             |        |
|                                                                                                    |                          |  |  |                   |                   |                   |                    |      |                          |  |                  |                 |              |                                                                                                    |                 |  |             |        |
| the control and the control of the control of the control of the control of                                                                   |                          |  |  |                   |                   |                   |                    |      |                          |  |                  |                 |              | and the control of the control of the control of the control of the control of the control of the control of |                 |  |             |        |
| . The contract of the set of the figures."                                                                                                    |                          |  |  |                   |                   |                   |                    |      |                          |  |                  |                 |              |                                                                                                    |                 |  |             |        |
|                                                                                                    |                          |  |  |                   |                   |                   |                    |      |                          |  |                  |                 |              |                                                                                                    |                 |  |             |        |
|                                                                                                    |                          |  |  |                   |                   |                   |                    | ____ |                          |  |                  |                 |              |                                                                                                    |                 |  |             |        |
| the party of the control of the control of the control of the control of the control of                                                       |                          |  |  |                   |                   |                   |                    |      |                          |  |                  |                 |              |                                                                                                    |                 |  |             |        |
| <b>B</b> 004 00-0                                                                                                    |                          |  |  |                   |                   |                   |                    |      |                          |  |                  |                 |              |                                                                                                    |                 |  |             |        |
| .                                                                                                    |                          |  |  |                   |                   |                   |                    |      |                          |  |                  |                 |              |                                                                                                    |                 |  |             |        |
| a several constraint controller signature convenies services politicial contenue systems controller constraint approach services accounts and |                          |  |  |                   |                   |                   |                    |      |                          |  |                  |                 |              |                                                                                                    |                 |  |             |        |
| $\sim$ 500 $\mu$                                                                                                    |                          |  |  |                   |                   |                   |                    |      |                          |  |                  |                 |              |                                                                                                    |                 |  |             |        |
| @ DOM TALABAL M-SVA                                                                                                    |                          |  |  |                   |                   |                   |                    |      |                          |  |                  |                 |              |                                                                                                    |                 |  |             |        |
| the control<br><b>Contract Contract</b>                                                                                                    | <b>STATE OF BUILDING</b> |  |  | <b>CONTRACTOR</b> | <b>Contractor</b> | <b>CONTRACTOR</b> | The control of the |      | <b>STATE OF BUILDING</b> |  | the state of the | The Contract of | <b>STATE</b> |                                                                                                    | The Contract of |  |             | $\sim$ |
| a consider represent excession consider compare obtaining tensional desired manager personal products consider expected desire                |                          |  |  |                   |                   |                   |                    |      |                          |  |                  |                 |              |                                                                                                    |                 |  | and control |        |
| $=$ T                                                                                                    |                          |  |  |                   |                   |                   |                    |      |                          |  |                  |                 |              |                                                                                                    |                 |  |             |        |
| To all the services of the family                                                                                                    |                          |  |  |                   |                   |                   |                    |      |                          |  |                  |                 |              |                                                                                                    |                 |  |             |        |
| <b>ALCOHOL:</b>                                                                                                    |                          |  |  |                   |                   |                   |                    |      |                          |  |                  |                 |              |                                                                                                    |                 |  |             |        |
| A CONSIGN CONSIGN CONTRACTORIZER CONSIGN CONSIGN CONSIGN ASSIGNED CONSIGN CONSIGN CONSIGN CONSIGN ASSIGNED AND                                |                          |  |  |                   |                   |                   |                    |      |                          |  |                  |                 |              |                                                                                                    |                 |  |             |        |

Gambar 5. 6 Halaman Iterasi

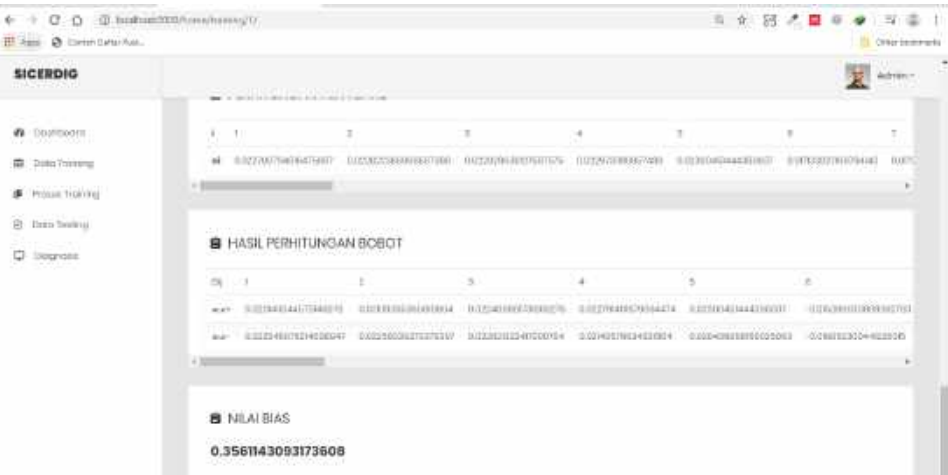

Gambar 5. 7 Halaman *Weight* dan Bias

Pada Gambar 5.23 merupakan implementasi antarmuka sistem yang digunakan untuk menampilkan hasil perhitungan bobot dan bias yang didapat dari proses *training*.

### 6. Data *Testing*

Pada Gambar 5.24 merupakan implementasi antarmuka daftar data *testing*. Halaman ini digunakan untuk menampilkan data *testing* yang telah berhasil ditambahkan. Jika data sudah berhasil ditambahkan, sistem akan memproses data untuk dilakukan diagnosis dan hasil diagnosis ditampilkan pada kolom "Hasil Diagnosis". Pada Gambar 5.25 merupakan implementasi antar muka tambah data *testing*. Halaman ini digunakan untuk menambahkan data *training* sesuai dengan kolom-kolom yang ada di form "*add data testing*" dengan cara klik button "*add item*" pada Gambar 5.24.

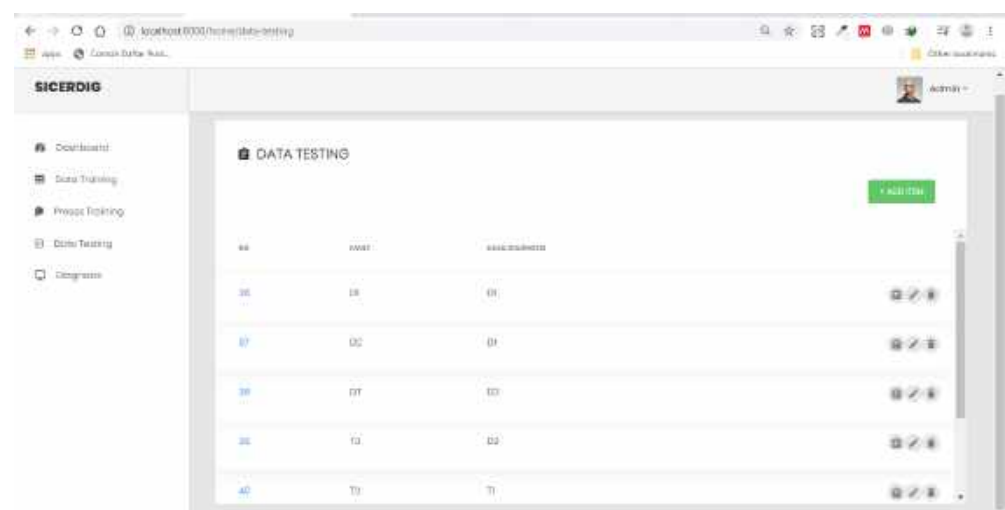

Gambar 5. 8 Halaman *List* Data *Testing*

| $\mathfrak{S} \hspace{2mm} \Rightarrow \hspace{2mm} \mathbf{G} \hspace{2mm} \mathbf{G} \hspace{2mm} \mathbf{G} \hspace{2mm} \mathbf{G} \hspace{2mm} \mathbf{G}$<br>E Apr @ Come Defe Auc. |                                                  | 一起<br>Distances          |
|----------------------------------------------------------------------------------------------------|--------------------------------------------------|--------------------------|
| <b>CALLADORES</b><br><b>SICERDIG</b>                                                                                                    |                                                  | <b>HATALOG</b><br>Adven- |
| <b>D</b> DONDOOM<br><b>ID</b> Didy Process                                                                                                    | Add DUG: Festing<br>142                          |                          |
| <b>A</b> Prove Training<br>B positute)                                                                                                    | tri+4                                            |                          |
| C) Degrasse                                                                                                    | SCIINE.                                          |                          |
|                                                                                                    | <b>SUBU</b><br>Plain                             |                          |
|                                                                                                    | <b>O</b> Summer                                  |                          |
|                                                                                                    | aubraccios)<br>and the control of the control of | $\overline{a}$           |

Gambar 5. 9 Halaman Tambah Data Testing

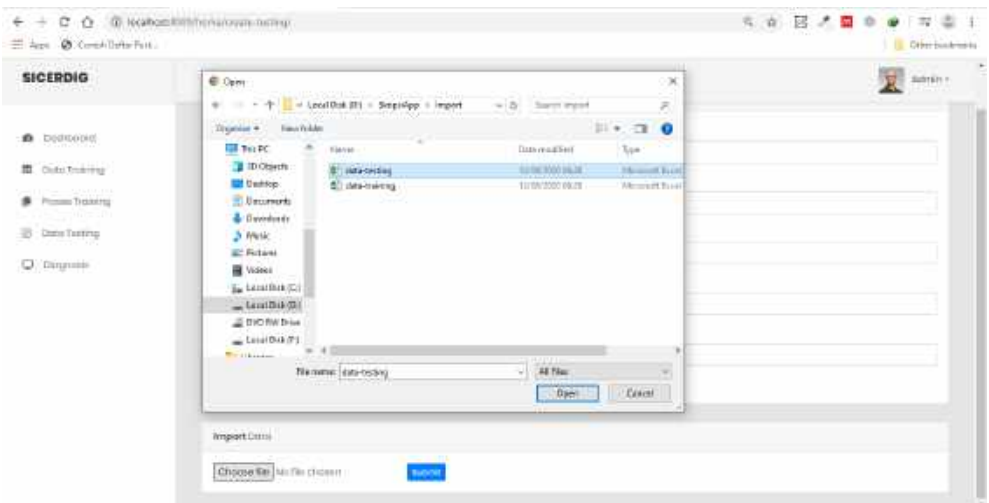

Gambar 5. 10 Halaman Import Data Testing

Menambahkan data *testing* juga bisa dengan *import file excel* seperti pada Gambar 5.26, dengan cara memilih *file* kemudian klik *button "submit"* untuk menambahkan datanya. Pada Gambar 5.27 merupakan implementasi *update* data *testing* yang digunakan untuk mengubah nilai data *testing* dengan cara klik icon *pen* yang terdapat pada Gambar 5.24. Dan Gambar 5.28 merupakan implementasi detail data *testing* yang digunakan untuk melihat data *testing* secara detail dengan cara klik *icon* buku yang terdapat pada Gambar 5.24.

| ← → C () @ loatter/t000/foreinds-tedra/10/<br>His Applicable Content Battle Fund |                                     | <b>0. 1 日 八 日 日 日</b> 日 日 日<br>Chier backmaks |
|----------------------------------------------------------------------------------|-------------------------------------|-----------------------------------------------|
| <b>SICERDIG</b>                                                                  |                                     | š,<br>Admin »<br>夏                            |
| <b>A</b> Doshboord                                                               | No<br>70                            |                                               |
| E DUID Triming                                                                   | 3CHC                                |                                               |
| F: Proces Training                                                               | 2n.0                                |                                               |
| provednated aver<br>箱: Dota Testing<br>rent to a state theory of                 | <b>SAMP</b><br>SC2H4                |                                               |
| D Diagnosis                                                                      | 臣<br><b>WCSHO</b><br>(Flores<br>924 |                                               |
|                                                                                  | Fourt                               |                                               |
|                                                                                  | DT-<br><b>O</b> futuri              |                                               |

Gambar 5. 11 Halaman Ubah Data *Testing*

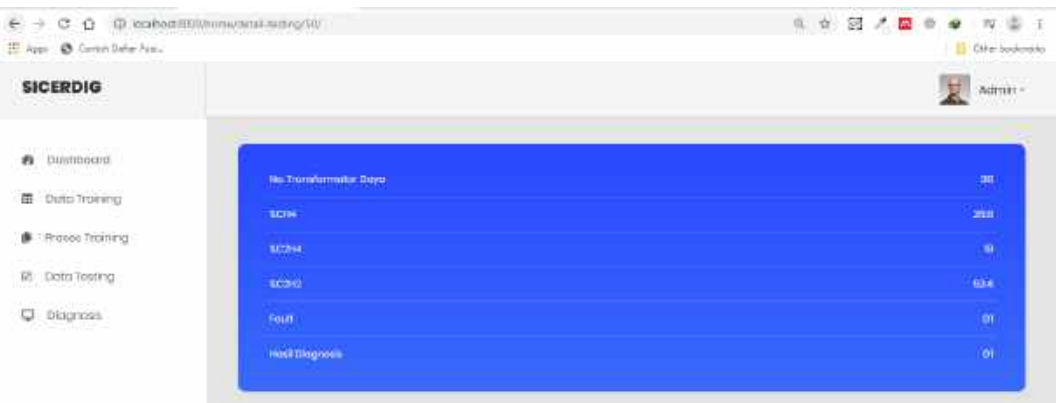

Gambar 5. 12 Halaman Detail Data *Testing*

Pada Gambar 5.29 merupakan implementasi hapus data *testing* yang digunakan untuk menghapus data *testing* dengan cara klik *icon* tempat sampah yang terdapat pada Gambar 5.24. Kemudian diarahkan pada halaman untuk konfirmasi hapus data dan konfirmasi data dilakukan dengan cara klik *button delete*.

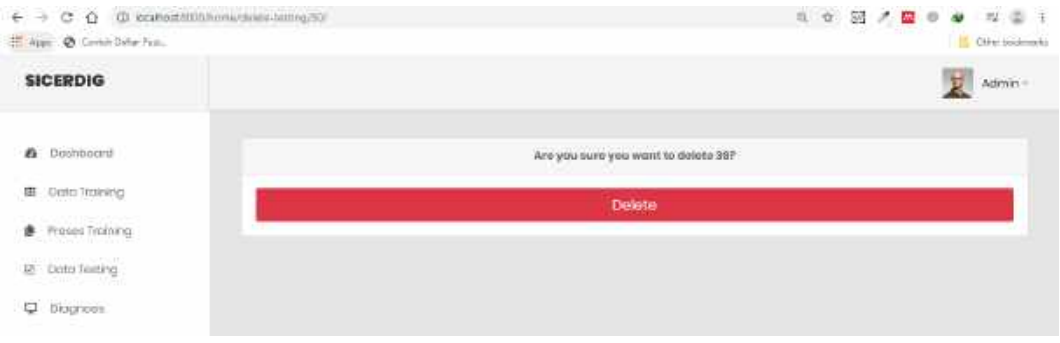

Gambar 5. 13 Halaman Hapus Data *Testing*

### 7. Proses *Testing*

Pada Gambar 5.30 merupakan implementasi antarmuka normalisasi *testing.* Halaman ini digunakan untuk menampilkan hasil normalisasi data *testing* sebelum dilakukan proses *testing*.

| E AH @ (enhibits for.                                             |                                |                                                                                                 |                                                                                                    | Oter testerate                                                               |
|-------------------------------------------------------------------|--------------------------------|-------------------------------------------------------------------------------------------------|----------------------------------------------------------------------------------------------------|------------------------------------------------------------------------------|
| <b>SICERDIG</b>                                                   |                                |                                                                                                 |                                                                                                    | Admin ~                                                                      |
| B Dochbann<br><b>USE CONTROLLER</b>                               |                                | NO DRIVENSORIA PROGRAM A CAMAR<br>NORMALISASI DATA TESTING                                      |                                                                                                    |                                                                              |
| Doin Traying<br>挋<br><b>PERSONAL PROPERTY</b>                     | na                             | <b>SCHA</b>                                                                                     | 522844                                                                                                    | --<br><b>SUSSE</b><br><b>COST</b>                                            |
| <b>B</b> Proces froming<br>spressions.com<br><b>Lickn Texting</b> | G)                             | the part of the parties of the local contracts.<br>02004121027406113                            | Contact Control Market Contact Co<br>COUNTERFORMED                                                                                                    | mayo<br><b>ta</b>                                                            |
| U Oragnosis                                                       | W                              | 10/2                                                                                            | 0.154930729/2030958                                                                                                    | d:bdirry32765000ELD                                                          |
|                                                                   | 35<br>C.                       | <b>CONTRACTOR</b> INTERNATIONAL<br>0.200308218531272083<br><b>Sales State Control Committee</b> | <b>Read Education Factor</b><br>UBBUANSARISTIOT<br><b>All the Carl and Carl and Carl and Carl and Carl and Carl and Carl and Carl and Carl and Carl and Carl and Carl</b> | CAREDVISORAL EXPLOSIVE<br>and a family of Contract and the                   |
|                                                                   | $\mathbb{R}$                   | (115/05FiTABLAGE)                                                                               | 333                                                                                                    | OKNING@BROKERISK201                                                          |
|                                                                   | <b>STATISTICS</b><br>40<br>-77 | Contactor of Arthur Management<br>0.0849109412422172                                            | 0.0000700070400406<br><b>CONTRACTOR</b> AND INTERNATIONAL                                                                                                    | <b>A PARTING</b><br>COMMOTAUTORIAN<br>and the second complete the control of |

Gambar 5. 14 Halaman Normalisasi *Testing*

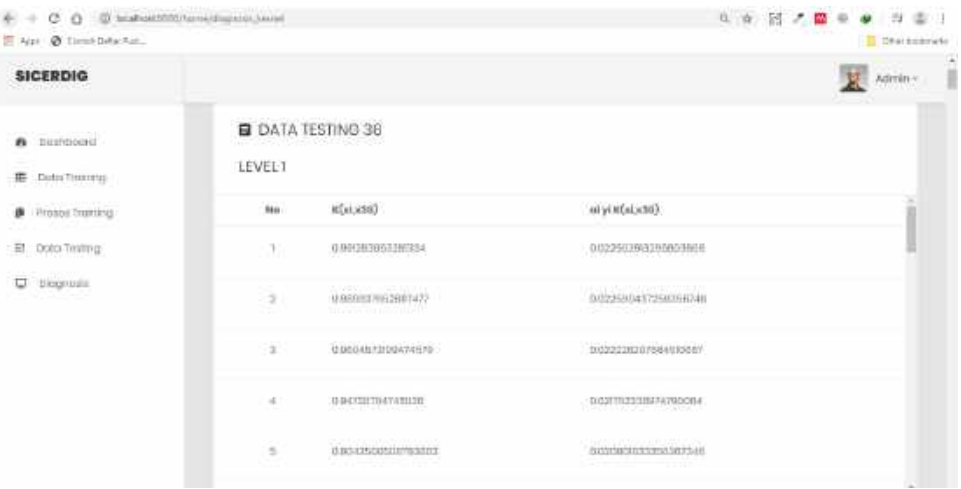

Gambar 5. 15 Halaman *Kernel Testing*

Pada Gambar 5.31 merupakan implementasi antarmuka sistem yang digunakan untuk menampilkan proses *testing* berupa hasil perhitungan kernel dan nilai  $\alpha_i y_i K$ . Pada Gambar 5.32 merupakan implementasi antarmuka sistem yang digunakan untuk menampilkan hasil proses *testing* berupa normalisasi data *testing,* kernel *testing*, fungsi klasifikasi *f(x)* dan akurasi metode.

| <b>SICERDIO</b><br>onal power                                                |        |                                                                    |                                              |                   |                                     |            |                                             | 寠            | Admin -        |
|------------------------------------------------------------------------------|--------|--------------------------------------------------------------------|----------------------------------------------|-------------------|-------------------------------------|------------|---------------------------------------------|--------------|----------------|
| B Dailrooms                                                                  |        | <b>B</b> DIAGNOSIS                                                 |                                              |                   |                                     |            |                                             |              |                |
| <b>B</b> positiving                                                          | $\sim$ | 154                                                                | 1 H 1 -<br>448.83<br><b>RUSTEVA</b><br>Field | min               | ABBEEST<br><b>VLASHMAN</b><br>still | .nu<br>o n | <b>FUNERAL</b><br><b>KLASHWAY</b><br>etLal. | 4.832<br>pia |                |
| <b>S</b> PIDALLTOWN<br>93-5-10129-10122<br>显 Optil Testing<br>3. 200. minuto | $-26$  | communication                                                      | U.                                           | $\sim$            | <b>STAR</b>                         | $\sim$     | $\sim$                                      | ×.           |                |
| U Dismusi                                                                    | 37     | Web Tip and County<br>0.030-48719889-45894<br>1986 - ISBN 978-8004 |                                              |                   |                                     |            | ×.                                          | $\sim$       |                |
|                                                                              | 38     | HIDDIAA88368E7128876                                               | $-1$                                         | UCHE2438044017696 | W.                                  | $\sim$     | $\sim$                                      | ×            |                |
|                                                                              |        |                                                                    |                                              |                   |                                     |            |                                             |              | $\mathbb{R}^n$ |

Gambar 5. 16 Halaman Nilai Bobot dan Bias

### 8. Kelola *User*

Pada Gambar 5.33 merupakan implementasi antarmuka kelola data *user*. *Button 'add data'* digunakan untuk menambahkan data user. *Icon 'pen'* digunakan untuk mengubah data *user*, *icon '*buku' digunakan untuk melihat detail data *user*, sedangkan *icon '*tempat sampah' digunakan untuk menghapus data *user*. Halaman kelola data *user* hanya bisa diakses oleh admin.

| <b>SIGERDIO</b><br><b><i>PARTITIONS</i></b>                                                                                                    |                                                                               |                                      |                                    |                              |                       | thomas -<br>œ                                 |
|----------------------------------------------------------------------------------------------------|-------------------------------------------------------------------------------|--------------------------------------|------------------------------------|------------------------------|-----------------------|-----------------------------------------------|
| $A$ (holds)<br><b>B</b> perceivers<br>on tempo<br>B. Presidently,<br>Price group were all<br>B Suita Turming<br><b>KINDER WAT</b><br>Q Superior | New Program of Contemporary<br><b>B</b> DATA USER<br>$\sim 10^{-1}$<br>$\sim$ | <b>Contractor</b><br>a Kosa<br>teste | <b>Contractor</b><br><b>USEANA</b> | $\sim$<br><b>Service</b>     | sing.                 | Aktes<br>U<br>shallopsion.<br>0.500<br>0.1481 |
|                                                                                                    | ٠                                                                             | <b>Fewers</b>                        | 'n.<br>American                    | harassignations)             | <b>State</b>          | 自之実                                           |
|                                                                                                    | 1969<br>T.                                                                    |                                      |                                    | -175<br><b>START CONTROL</b> | <b>TORY</b>           |                                               |
|                                                                                                    | ÷                                                                             | million                              | are extent<br>-77                  | silepilipvoloan<br>C. Grilli | <b>FOTO:</b><br>57559 | 香之実                                           |
|                                                                                                    | э                                                                             | <b>Virality</b>                      | <b>Topping</b>                     | manufactured (new            | <b>Tour</b>           | 取文庫                                           |

Gambar 5. 17 Halaman Kelola Data *User*